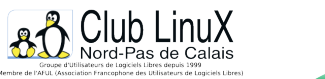

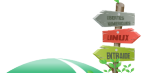

**En pratique**

# **Utiliser LaTeX**

- Documentations - Education - Transition vers le Libre... -

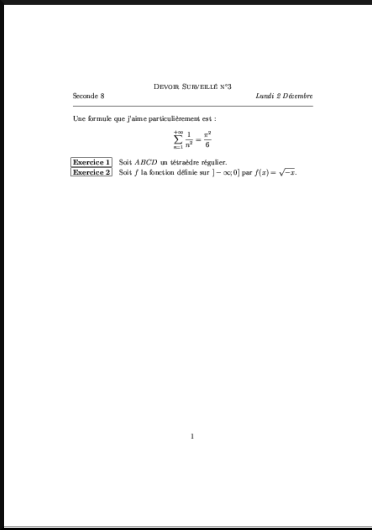

Date de mise en ligne : jeudi 5 décembre 2002

**Copyright © Club LinuX Nord-Pas de Calais - Tous droits réservés**

**Vous ne connaissez pas encore LaTex ? qu'à cela ne tienne. Voici un petit article qui pose les bases de ce "langage de mise en forme de texte". Vous y trouverez également un exemple d'utilisation pour créer des en-têtes de devoirs surveillés.**

#### **Qu'est-ce que LaTeX ?**

LaTeX est un processeur de texte qui a été initialement conçu pour éditer des documents scientifiques.

#### **[Pou](https://fr.wikipedia.org/wiki/LaTeX)rquoi utiliser LaTeX ?**

Les formats des logiciels habituellement utilisés par les enseignants tels que MS-Word sont propriétaires, ce qui peut empêcher ou contrarier la portabilité des textes d'une plateforme à une autre ou même d'une version du logiciel à l'autre. LaTeX constitue, en ce sens, une solution qui assure la pérennité des documents. De plus, en utilisant LaTeX, on s'affranchit de longues manipulations de la souris pour aller chercher l'« éditeur d'équations » car ici les formules sont directement intégrées au texte. Le seul vrai inconvénient de LaTeX est qu'il s'agit d'un langage à balise, comme le HTML. Il nécessite donc dès le départ

 une phase d'apprentissage peu intuitive. Mais le résultat est à la hauteur de l'investissement consenti, peu à peu la puissance du langage s'impose devant sa syntaxe.

# **Quelques spécificités de LaTeX**

LaTeX n'est pas à l'image d'autres logiciels WYSIWYG c'est-à-dire qu'il gère lui-même, à moins qu'on ne le force à ne pas le faire, les espaces. Ainsi passer à la ligne dans le document source ne fait pas forcément passer à la ligne dans le document final, ou encore en mettant deux espaces consécutifs, LaTeX n'en retiendra qu'un.

 Pour passer en mode mathématique (c'est[-à-dire pour](https://fr.wikipedia.org/wiki/WYSIWYG) écrire des formules), on encadre la formule avec le symbole \$, pour isoler la formule sur une ligne séparée, on encadre avec le double symbole \$\$.

# **Allure d'un document LaTeX**

Voici le fichier source typique d'un document LaTeX, tout ce qui suit sur une ligne le symbole % est un commentaire qui n'apparaîtra pas dans le document final :

```
 % partie déclarative 
\documentclass[12pt]{article}
\usepackage[latin1]{inputenc}
\usepackage[T1]{fontenc}
\usepackage[french]{babel}
% le document commence réellement ici
\begin{document}
Une formule que j'aime particulièrement est : \sum_{n=1}^{\+\infty} \frac{1}{n^2}=\frac{\pi^2}{6}\end{document}
```
Pour visualiser le résultat de votre frappe, on utilise simplement la commande latex suivie du nom du fichier source à traiter, ici essaidocclx.tex.

```
<v3.7h> and hyphenation patterns for american, french, german, ngerman, i
talian, portuges, spanish, swedish, nohyphenation, loaded.
(/usr/share/texmf/tex/latex/base/article.cls
Document Class: article 2000/05/19 v1.4b Standard LaTeX document class
(/usr/share/texmf/tex/latex/base/size12.clo))
(/usr/share/texmf/tex/latex/base/inputenc.sty
(/usr/share/texmf/tex/latex/base/latin1.def))
(/usr/share/texmf/tex/latex/base/fontenc.sty
(/usr/share/texmf/tex/latex/base/t1enc.def))
(/usr/share/texmf/tex/generic/babel/babel.sty
(/usr/share/texmf/tex/generic/babel/frenchb.ldf
(/usr/share/texmf/tex/generic/babel/babel.def)
*************************************
* Local config file frenchb.cfg used
*
(/usr/share/texmf/tex/generic/babel/frenchb.cfg)))
No file essaidocclx.aux.
(/usr/share/texmf/tex/latex/cyrillic/ot2wncyr.fd) [1] (essaidocclx.aux) )
Output written on essaidocclx.dvi (1 page, 704 bytes).
Transcript written on essaidocclx.log.
```
Le compilateur nous prévient des opérations qu'il a effectuées et éventuellement des erreurs rencontrées. Il produit alors trois nouveaux fichiers qui portent le même nom que votre source

 mais dont les extensions sont .log (fichier journal de votre compilation), .aux (fichier de renseignement pour le compilateur pour une éventuelle deuxième compilation) et .dvi. Ce dernier est le résultat binaire de votre compilation : votre document final.

Pour afficher son contenu, il suffit d'utiliser un visualisateur pour ce type de documents : xdvi ou kdvi par exemple.

# **Logiciels à installer**

LaTeX est intégré de manière assez complète avec une distribution (à l'image de GNU/linux) qui contient des outils de visualisation, de conversion d'un format vers un autre (néanmoins, pour la conversion MSWord-LaTeX, peu de choses

 réellement utilisables existent), des polices d'écriture, des logiciels d'écriture de [police ou de](https://fr.wikipedia.org/wiki/GNU%2Flinux) conception de figures géométriques, etc.

 L'une des plus connue est la distribution tetex (sans doute celle dont vous disposez peut-être même sans le savoir sur votre système GNU/Linux).

 Bien sûr, si vous voulez ajouter de nouveaux fichiers de style .sty ou de nouvelles classes de documents .cls à votre distribution, deux options s'offrent à vous :

[-] l'intégrer directement dans la distribution au bon endroit par exemple créer un répertoire dans /usr/share/texmf/tex/latex et y mettre votre fichier puis mettre à jour la base de données de latex en tapant la commande texhash ou mktexlsr ;

[-] l'installer dans votre répertoire /home par exemple dans un répertoire StyLatex et exporter la variable d'environnement TEXINPUTS (commande export sous bash) :

```
 TEXINPUTS=$TEXINPUTS:~/StyLatex
export TEXINPUTS
```
#### **LaTeX pour les profs**

Quel que soit le niveau, le besoin est le même : des en-têtes pour les devoirs, des formatages d'exercices, etc. De nombreuses solutions existent (sans doute autant que de profs qui utilisent LaTeX), hélas aucune n'a sans doute été un jour documentée...

 Aussi, je propose tout simplement la création d'une macro d'en-tête de devoir surveillé et celle d'une étiquette d'exercices.

Pour créer une macro-commande, l'instruction est **\newcommand**, sa syntaxe est :

\newcommand{\NomDeLaCommande}[NbreArguments]{codedelacommande}

La partie entre crochets est optionnelle.

[-] Voici un exemple simple de macro d'en-tête de devoir :

Mon besoin est simple : un en-tête avec "Devoir surveillé n°xx" centré avec les minuscules en capitales d'imprimerie plus petites que les majuscules, puis à la ligne suivante à gauche la classe et à droite la date du devoir en italique.

Ma commande va prendre trois arguments : le numéro de devoir, la classe et la date.

```
 \newcommand{\ds}[3]{
	\begin{center}
 		\textsc{Devoir Surveillé n°#1}\\
 		#2\hfill\textit{#3}
	\end{center}
	\hrule\vspace{\baselineskip}
}
```
Voilà, c'est tout.

L'instruction \ est un passage à la ligne.

 Les #1, #2 et #3 seront remplacés par les arguments dans leur ordre ; tout ce qui se trouve entre \begin{center} et \end{center} sera centré ; les commandes \textsc et \textit indiquent le style à appliquer à la police courante ; le \hrule dessine un trait horizontal ; la commande \vspace insére un espace vertical ici de

longueur \baselineskip qui est l'espacement de deux lignes dans le contexte courant de telle manière que le texte suivant notre en-tête ne soit pas collé à la ligne tracée précédemment.

[-] Voici un exemple simple de macro d'exercice :

Le besoin est ici un peu différent puisque c'est LaTeX qui calculera le numero de l'exercice en fonction de sa position par rapport aux autres (quel luxe !).

Nous allons créer la commande "exercice", nous avons d'abord besoin d'un petit compteur qui s'incrémentera à chaque appel de notre commande "exercice" :

```
 \newcounter{numeroexo}
\newcommand{\exercice}{\par\noindent\stepcounter{numeroexo}
\hspace{-.25cm}\fbox{\textbf{Exercice \arabic{numeroexo}}}\quad}
```
Les commandes \newcounter et \stepcounter gèrent la création et l'incrémentation de notre compteur, son écriture se fait via la commande \arabic qui met sous la forme 1, 2, 3 etc. Vous pouvez définir d'autres formes.

L'instruction \noindent empêche l'indentation automatique ajoutée par LaTeX pour les nouveaux paragraphes, l'instruction \hspace introduit dans notre cas un espace « négatif » horizontal de -0,25 cm, c'est à dire un retrait. Vient ensuite l'en-tête de l'exercice avec son numéro, le tout encadré (instruction \fbox). On fait alors suivre notre encadré d'un espace \quad qui correspond à la largeur d'un M majuscule dans la police courante.

Voici donc notre document :

```
 % partie déclarative 
\documentclass[12pt]{article}
\usepackage[latin1]{inputenc}
\usepackage[T1]{fontenc}
\usepackage[french]{babel}
\newcommand{\ds}[3]{
	\begin{center}
 		\textsc{Devoir Surveillé n°#1}\\
 		#2\hfill\textit{#3}
	\end{center}
	\hrule\vspace{\baselineskip}
}
\newcounter{numeroexo}
\newcommand{\exercice}{\par\noindent\stepcounter{numeroexo}
\hspace{-.25cm}\fbox{\textbf{Exercice \arabic{numeroexo}}}\quad}
% le document commence réellement ici
\begin{document}
\ds{3}{Seconde 8}{Lundi 2 Décembre}
Une formule que j'aime particulièrement est : \sum_{n=1}^{\{\infty\}} \frac{1}{n^2}=\frac{\pi^2}{6}\exercice Soit $ABCD$ un tétraèdre régulier.
\exercice Soit f$ la fonction définie sur \lim_{y \to \infty} par f(x)=\sqrt{-x}\.
\end{document}
```
Voici le résultat : [http://clx.asso.fr/spip/local/cache-vignettes/L285xH400/resultat-2-c2e23.png] Ce n'est qu'un début.

Bien sûr, vous pouvez créer votre propre fichier de macro-commandes et l'appeler avec la commande :

\usepackage{MonFichierDeMacros}

Ce qui évite d'avoir un en-tête de source démentiel à taper tout le temps.

 Les macros données en exemple sont très simples et à ce titre perfectibles, on peut même envisager de créer un environnement d'exercices plutôt qu'une commande, le contenu de l'exercice se trouverait alors entre \begin{exercice} et \end{exercice} (cf. commande \newenvironment).

#### **Les éditeurs pour taper le source**

Les fans d'emacs seront comblés par le mode AucTeX.

 Personnellement, j'utilise Nedit pour lequel a été créé une extension "à la AucTeX". On trouvera aussi, des possibilités plus WYSIWYG comme LyX.

#### **Conversion en .ps et .pdf**

Pour obtenir un document au format PostScript, on utilisera la commande dvips qui permet, à partir du binaire .dvi, de produire du code PostScript.

Pour la conversion en PDF, on aura le choix entre pdflatex à utiliser directement sur le code source et ps2pdf qu'on utilisera à partir du [document c](https://fr.wikipedia.org/wiki/PostScript)réé avec dvips.

#### **Netographie**

[-] http://www.grappa.univ-lille3.fr/FA...

[-] http://tex.loria.fr

- [-] http://melusine.eu.org/syracuse/
- [-] [http://www.math.jussieu.fr/~zoonek/](http://www.grappa.univ-lille3.fr/FAQ-LaTeX/index.php)...
- [-] http://www.lyx.org
- [-] [http://www.tug.](http://tex.loria.fr)[org/teTeX](http://melusine.eu.org/syracuse/)

Po[st-scriptum :](http://www.tug.org/teTeX)

Bien sûr LaTeX offre de multiples arrangements graphiques comme par exemple la gestion complÚte de la dimension de la page.

On pourra aussi explorer dans un autre article, l'insertion d'images ou encore la production de figures géométriques.